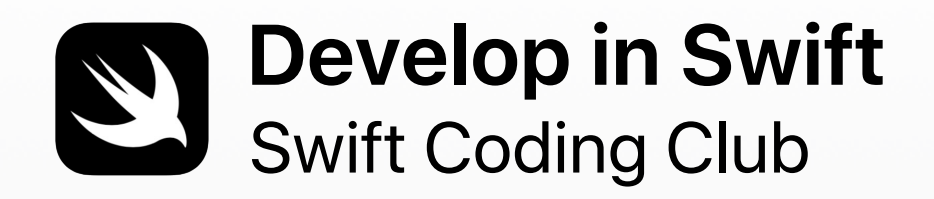

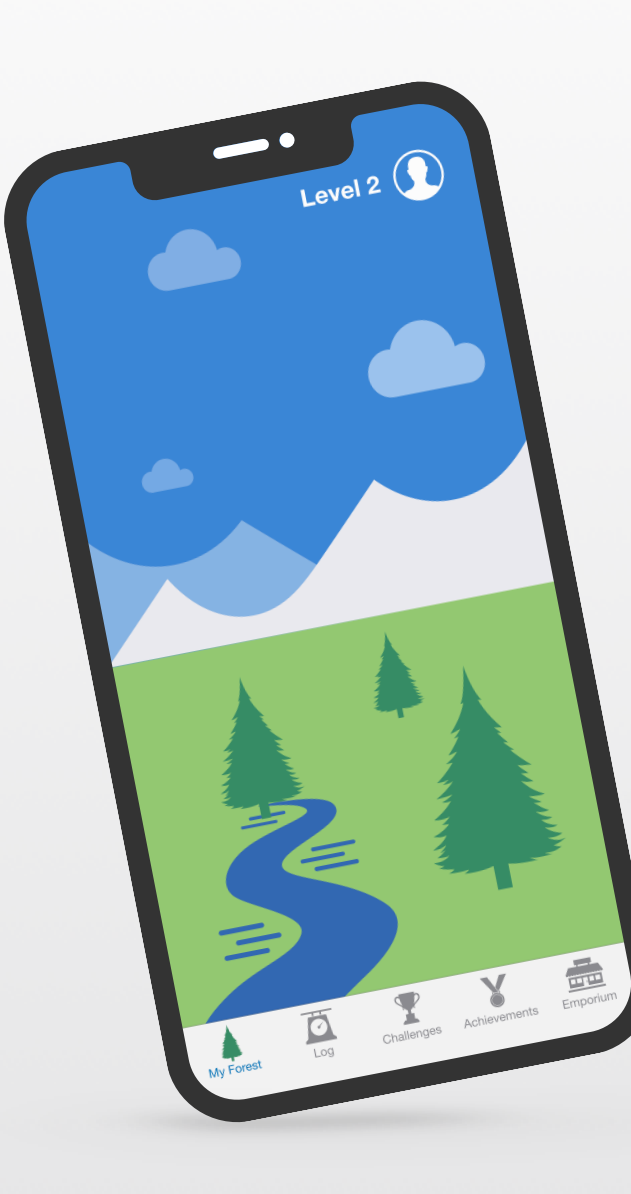

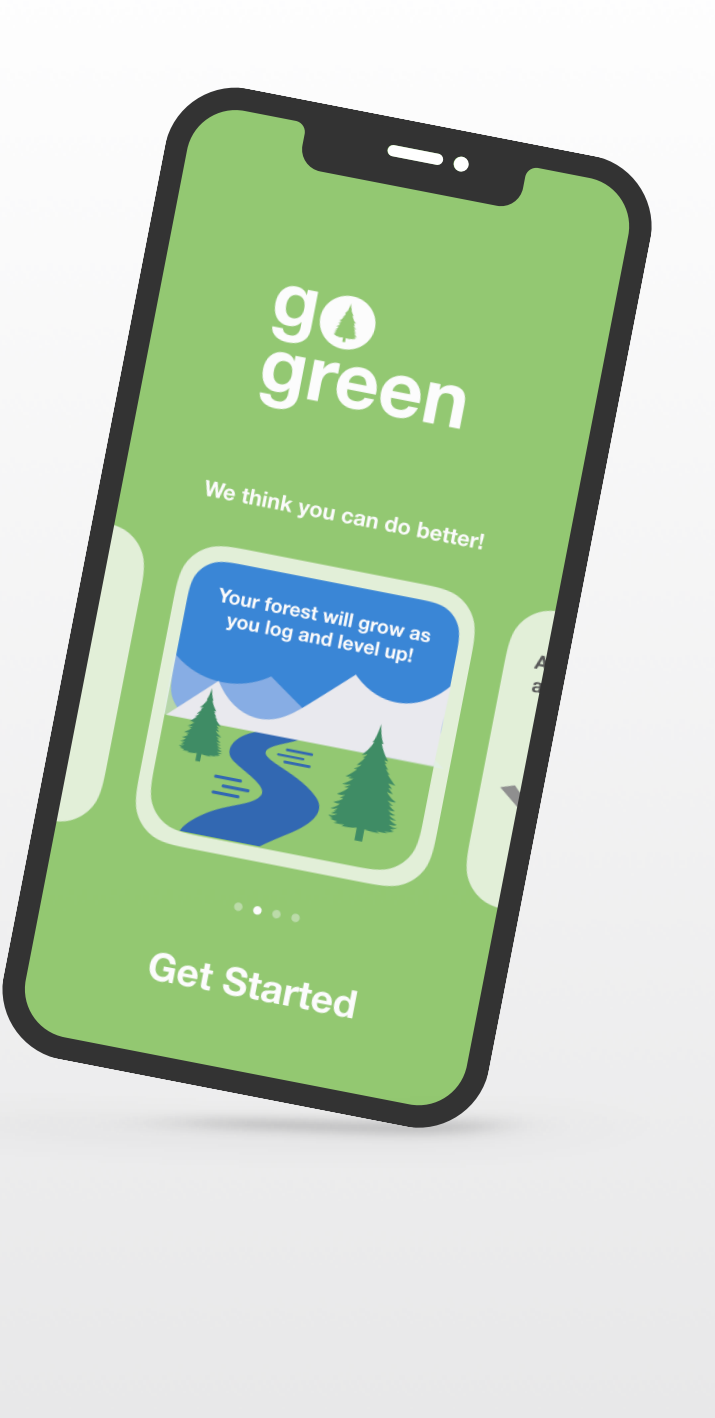

## **Willkommen beim Swift Coding Club!**

Durch Programmieren lernt man, wie man Probleme lösen und auf kreative Weise mit anderen zusammenarbeiten kann. Und es hilft dabei, Ideen Wirklichkeit werden zu lassen.

Swift Coding Clubs sind eine großartige Möglichkeit, um Programmieren und das Entwickeln von Apps zu lernen. Aktivitäten rund um Swift, die Programmiersprache von Apple, helfen Ihnen, zusammenzuarbeiten, während Sie Programmieren lernen, App-Prototypen erstellen und darüber nachdenken, wie Code in der Welt um Sie herum etwas bewirken kann.

Sie müssen kein Lehrer oder Programmierexperte sein, um einen Swift Coding Club zu leiten. Die Materialien sind zum Selbststudium gedacht, sodass Sie sogar gemeinsam mit Ihren Clubmitgliedern lernen können. Sie können anschließend zusammen die Ideen und Designs Ihres Clubs bei einem Event für Ihre Community, auf dem die Apps präsentiert werden, zelebrieren.

Dieses Handbuch ist in drei Abschnitte gegliedert:

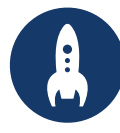

Alles, was Sie brauchen, um einen Swift Coding Club zu gründen.

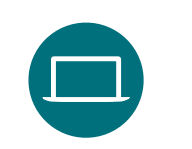

**Erste Schritte Lernen und Anwenden Anerkennen**

Module und Aktivitäten für Clubsessions.

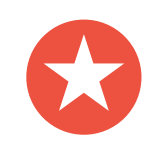

Hilfreiche Ressourcen zum Planen und Durchführen eines Community-Events.

### **Programmier -Ressourcen**

Für Swift Coding Clubs gibt es eine Vielzahl von Ressourcen zum Erlernen des Programmierens. Apple begleitet Programmierer von den Grundlagen auf dem iPad bis zum Erstellen echter Apps auf dem Mac.

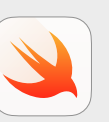

**Jeder kann programmieren | Ab 10 Jahren** 

Swift Code verwenden, um mit Swift Playgrounds auf dem iPad grundlegende Programmierkonzepte zu lernen. Weitere Informationen zum Lehrplan ["Jeder kann programmieren" >](https://www.apple.com/at/education/k12/teaching-code/#everyone-can-code)

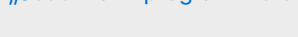

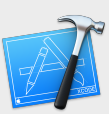

**In Swift entwickeln | Ab 14 Jahren** 

Lernen, in Xcode auf dem Mac Apps zu entwickeln. Weitere Informationen zum Lehrplan "In Swift entwickeln" >

### **Erste Schritte**

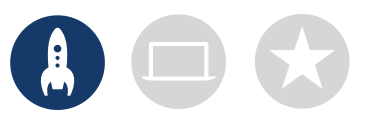

### 1. Ressourcen für "In Swift entwickeln" entdecken

In den "In Swift entwickeln" Materialien erfahren Sie, wie Sie Xcode auf Mac und Swift verwenden, einer leistungsstarken und intuitiven Open Source Programmiersprache, die von Apple entwickelt wurde. Es ist die gleiche Sprache, die auch professionelle App-Entwickler auf dem schnell wachsenden App-Markt nutzen, wenn sie Apps für iOS, macOS, tvOS, watchOS und mehr erstellen. Sie eignet sich großartig, um sowohl Clubmitglieder zu inspirieren, die neu im Programmieren sind, als auch diejenigen, die über mehr Erfahrung verfügen. Bevor Sie Ihr Club-Erlebnis entwickeln, ist es hilfreich, die Ressourcen zu "In Swift entwickeln" unten durchzugehen.

#### **Xcode**

Bei Xcode handelt es sich um eine integrierte Entwicklungsumgebung, mit der professionelle Entwickler echte Apps erstellen. Es bietet Ihnen die Tools, die Sie zum Erstellen einer vollständigen App benötigen: Vom Entwerfen Ihrer Benutzeroberfläche (UI) und Implementieren von Code, über das Testen und Debuggen Ihrer App bis hin zur Bereitstellung für den Verkauf im App Store.

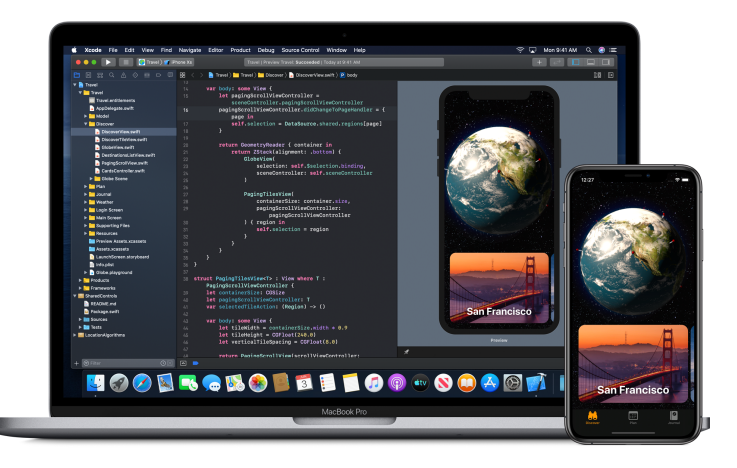

#### **In Swift entwickeln – Explorations**

Lernen Sie wichtige Computerkonzepte kennen und schaffen Sie so eine solide Grundlage für das Programmieren mit Swift. Sie erfahren mehr über die Auswirkungen der Informatik und von Apps auf die Gesellschaft, Wirtschaft und Kultur, während Sie die Entwicklung von iOS Apps erkunden. In den Lektionen lernen Sie den Prozess der App-Entwicklung kennen und erfahren, wie Sie Brainstorming durchführen, Ihre Vorgehensweise planen, Prototypen erstellen und eine selbst erdachte App beurteilen.

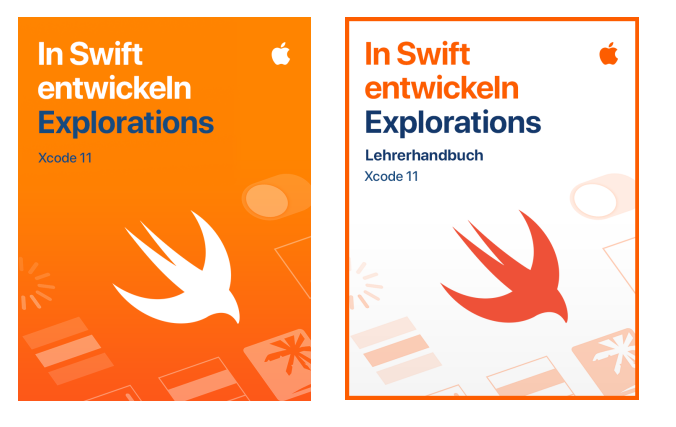

[Xcode herunterladen und erkunden >](https://apps.apple.com/at/app/xcode/id497799835?mt=12) [Lehrplan "In Swift entwickeln" herunterladen >](https://itunes.apple.com/WebObjects/MZStore.woa/wa/viewFeature?id=1488012731&mt=11&ign-itsct=books_catchall_2&ign-itscg=80048) 

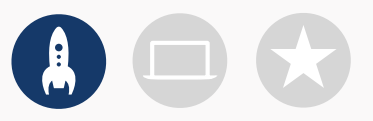

#### **2. Hard- und Software überprüfen**

Vergewissern Sie sich vor Ihrem ersten Treffen, dass die folgenden Dinge vorhanden sind:

- **Mac.** Sie benötigen einen Mac, auf dem macOS Catalina oder neuer läuft. Idealerweise besitzt jeder Clubteilnehmer seinen eigenen, aber Sie können auch einen teilen und zusammen programmieren.
- **Xcode 11.** Mit dieser kostenlosen Mac App von Apple wird jede andere Mac App sowie jede iOS App erstellt. Sie beinhaltet alle Tools, die benötigt werden, um ein fantastisches App-Erlebnis zu schaffen.
- **In Swift entwickeln – Explorations.** Diese kostenlose Ressource von Apple stellt Anfängern wichtige Computerkonzepte vor, um eine solide Grundlage für das Programmieren mit Swift zu schaffen.
- **Keynote.** Sie werden diese App auf dem Mac für Ihre App-Prototypen verwenden.

Besuchen Sie den [Apple Support,](https://support.apple.com/de-at) um Hilfe bei der Nutzung von Apple Produkten zu erhalten.

#### **3. Einen Plan erstellen**

Hier sind einige Punkte, die Sie beachten sollten:

- Wer sind Ihre Clubmitglieder? Was sind ihre Interessen? Haben sie bereits Programmiererfahrung oder sind sie Anfänger?
- Wie oft wird sich Ihr Club treffen? Wie viele Stunden an Programmieraktivitäten besitzen Sie?
- Welche Technologien stehen dem Club zur Verfügung?
- Was sind die Ziele Ihres Clubs?

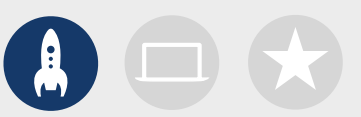

#### **4. Es weitersagen**

Machen Sie andere auf Ihren Swift Coding Club aufmerksam. Hier sind einige Ideen und Ressourcen, um neue Mitglieder für Ihren Club zu gewinnen:

- **Kündigen Sie Ihren Club an.** Nutzen Sie E-Mails, soziale Medien, das Internet, Flyer oder Mundpropaganda, um Ihre Community auf den Club aufmerksam zu machen.
- **Führen Sie eine Informationsveranstaltung durch.** Fragen Sie potenzielle Clubmitglieder, wofür sie sich interessieren und welche Arten von Projekten sie erstellen möchten. Sprechen Sie über Ihre Ideen für Community-Events und wie die Clubmitglieder sich daran beteiligen können. Sie können auch ein kurzes Video über den Club online teilen.

Diese Dinge können Ihnen dabei helfen, Ihren Swift Coding Club persönlicher zu machen und ihn zu bewerben:

- **Poster.** [Laden Sie diese kostenlose Vorlage herunter](http://education-static.apple.com/coding-club-kit/posters.zip) und personalisieren Sie sie, um Ihr eigenes Poster zu erstellen. Drucken Sie es aus und hängen Sie es auf oder erstellen Sie ein digitales Poster, um es online zu teilen. Vergessen Sie nicht, zu erwähnen, wann und wo der Club sich trifft und wie man Mitglied wird.
- **Aufkleber und T-Shirts.** Verwenden Sie diese [Swift Coding Club Aufkleber,](http://education-static.apple.com/coding-club-kit/stickers.zip) um auf Ihren Club aufmerksam zu machen. T-Shirts sind eine tolle Möglichkeit, um Clubmitglieder zu erkennen, die an Events zur Präsentation von Apps teilnehmen. Laden Sie die [Swift Coding Club T-Shirt-Vorlage](http://education-static.apple.com/coding-club-kit/shirts.zip) herunter, um T-Shirts für Ihre Mitglieder herzustellen.

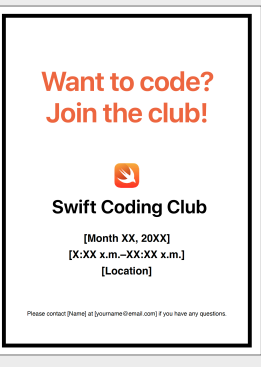

#### Swift Coding Club Poster

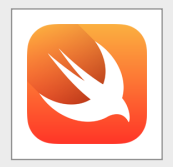

#### Swift Coding Club Aufkleber

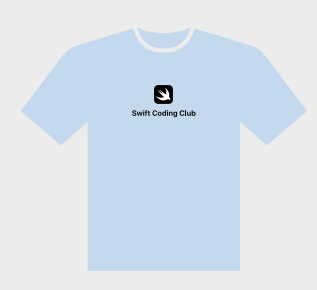

Swift Coding Club T-Shirt

### **Tipps für Clubleiter**

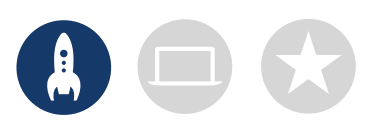

#### **Ein leitendes Team**

**zusammenstellen.** Eine Gruppe von Mitgliedern zu haben, die helfen, den Club zu leiten, kann es viel einfacher und unterhaltsamer machen. Welche Clubmitglieder eignen sich als Leiter? Überlegen Sie, leitende Positionen für Ihren Club für Events, das Programmieren, das App-Design und mehr zu ernennen.

> **Gemeinsam lernen.** Clubleiter müssen nicht alles wissen. Helfen Sie Ihren Mitgliedern dabei, Ihre eigenen Recherche- und Problemlösungskompetenzen zu entwickeln und ermutigen Sie sie, anderen zu helfen.

**Präsentieren.** Ein Event zur Präsentation von Apps ist eine großartige Möglichkeit, um Freunden, Familie, Pädagogen und der Community Ihren Club, Ihre App-Ideen und Ihre Programmierkenntnisse zu präsentieren. Vielleicht können Sie dadurch sogar neue Mitglieder gewinnen. Auf Seite 12 finden Sie Tipps für die Durchführung Ihrer eigenen App-Präsentation. **Ideen austauschen.** Einige Mitglieder werden sich dafür interessieren, Spiele zu erstellen. Andere möchten vielleicht Apps erstellen, um Swift zu lernen, Menschen zu helfen oder Roboter zu steuern. Denken Sie über Möglichkeiten nach, wie Mitglieder gemeinsam an Projekten arbeiten können, die ihnen wichtig sind.

Level 2

Challenges Achievements

#### **Gemischte Zweiergruppen erstellen.**

Manchmal können Mitglieder mit fortgeschritteneren Fähigkeiten andere abhängen. Schauen Sie, ob diese Mitglieder mit einem Anfänger als Partner programmieren können. Jemandem etwas beizubringen, ist eine gute Gelegenheit, um zu lernen.

### **Lernen und Anwenden**

### **1. Mehr über Swift erfahren**

Swift ist eine leistungsstarke und intuitive neue Programmiersprache, die Apple für die Erstellung von Apps entwickelt hat. Es ist die gleiche Sprache, die auch professionelle App-Entwickler auf dem schnell wachsenden App-Markt nutzen, wenn sie Apps für iPad, Mac, Apple TV, Apple Watch und mehr erstellen. Mit Swift wird Programmieren einfacher, flexibler und macht mehr Spaß.

Um mehr über Swift herauszufinden, besuchen Sie [swift.org.](http://swift.org)

### **2. Eintauchen in Xcode und "In Swift entwickeln – Explorations"**

Die Clubmaterialien basieren auf App-Projekten für Xcode, eine integrierte Entwicklungsumgebung, mit der professionelle Entwickler echte Apps erstellen. Dieses umfasst einen Quellcode-Editor für das Schreiben und Verwalten von Code, einen Debugger für die Problemdiagnose sowie einen Benutzeroberflächeneditor – namens Interface Builder – zur Gestaltung des Layouts der visuellen Elemente und der Verbindung dieser mit dem Quellcode.

Um mehr über Xcode herauszufinden, besuchen Sie die [Xcode Supportseite.](https://developer.apple.com/de/support/xcode)

*In Swift entwickeln – Explorations* führt die Lernenden durch Playground-Aktivitäten in Xcode, während sie die Grundlagen des Programmierens lernen. Xcode Playgrounds ermöglichen Ihnen das Schreiben von Swift Code und das unmittelbare Anzeigen der Ergebnisse in einer Live-Vorschau. Das Spielen mit Code und das Betrachten der Ergebnisse bieten eine gute Gelegenheit, erste Schritte mit dem Programmieren zu tätigen und mit neuen Ideen zu experimentieren.

Das *Lehrerhandbuch "In Swift entwickeln – Explorations"* enthält zusätzliche Aktivitäten, die Sie verwenden können, um das Interesse von Clubmitgliedern zu wecken, ihr Verständnis zu fördern und sie zu inspirieren, ihren Leidenschaften zu folgen und sie zu entwickeln.

Laden Sie das [Lehrerhandbuch zu "In Swift entwickeln](https://books.apple.com/at/book/id1511184092) – Explorations" herunter >

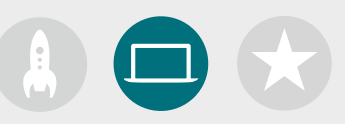

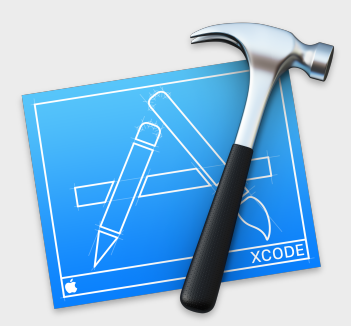

[Die Xcode App herunterladen >](https://apps.apple.com/at/app/xcode/id497799835?mt=12)

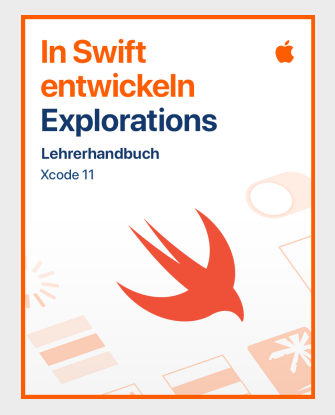

[Das Lehrerhandbuch herunterladen >](https://itunes.apple.com/WebObjects/MZStore.woa/wa/viewFeature?id=1488012731&mt=11&ign-itsct=books_catchall_2&ign-itscg=80056)

### **Tipps für das Lernen mit Xcode**

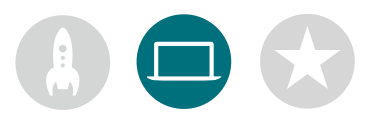

**Es gibt mehr als eine Möglichkeit, Code zu schreiben.** Die Mitglieder sollten ihren Code gegenseitig überprüfen, Feedback geben und einander beim Debugging helfen.

#### **Verwenden Sie Debugging-**

**Tools.** Wenn Ihre App abstürzt, deutet eine rote Markierung auf die Zeile in Ihrem Code, in der der Fehler aufgetreten ist. Verwenden Sie *print()*in Ihrem Code, um hilfreiche Informationen in der Konsole zu protokollieren. Legen Sie Haltepunkte fest, um Ihre App anzuhalten, Variablen zu überprüfen und den Code Zeile für Zeile zu durchlaufen.

#### **Innehalten und**

**nachdenken.** Bugs sind unvermeidbar. Nehmen Sie sich einen Moment Zeit, um über das Problem nachzudenken. Was sind seine Symptome? Hat alles gut funktioniert, bis [*x*] aufgetreten ist?

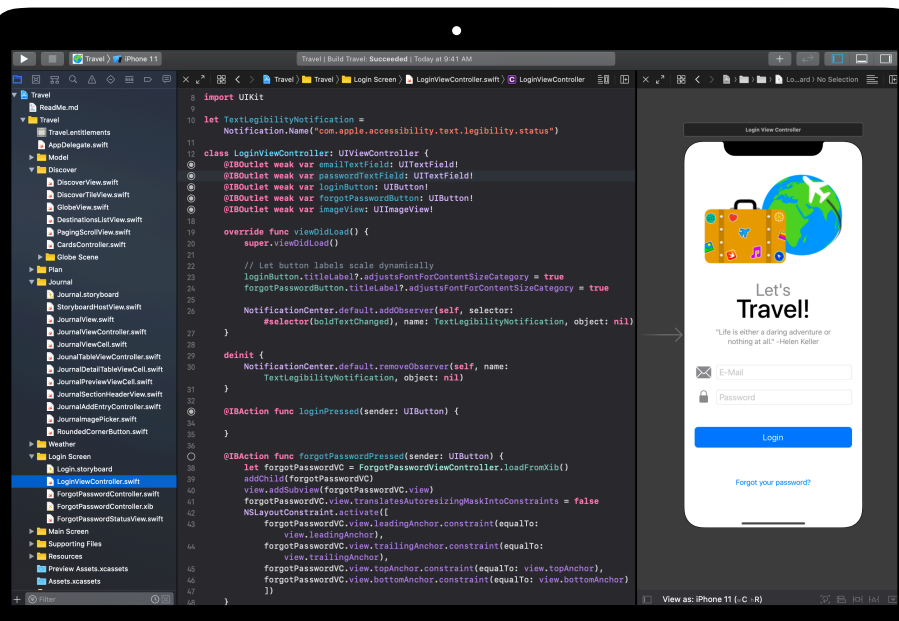

### **Das Gelernte vertiefen.** Fortgeschrittene

Clubmitglieder können den Kurs "App-Entwicklung mit Swift" durcharbeiten und sich stärker auf die Programmieraspekte ihrer App-Prototypen in Xcode konzentrieren.

#### **Tastaturkurzbefehle für Profis.**

Das Projekt erstellen und ausführen: ⌘ + R Ausgewählten Code kommentieren oder auskommentieren: ⌘ + / Ausgewählten Code erneut einrücken: ⌃ + I Inspektoren anzeigen: ⌘ + ⌥+ 0 Dokumentation anzeigen: ⌘+⇧+0

#### **Xcode Einstellungen**

**erkunden.** Legen Sie Ihre Einstellungen für die Textbearbeitung und mehr fest, indem Sie in der Menüleiste "Xcode" > "Preferences" wählen. Sie können unter anderem {261}Accounts für Entwickler hinzufügen, die Navigation {262}oder Schriften anpassen, ein bestimmtes Verhalten für auftretende Ereignisse wählen.

#### **Einen Helpdesk**

**einrichten.** Richten Sie einen Ort ein, an dem Clubexperten anderen Mitgliedern ihre Hilfe anbieten können.

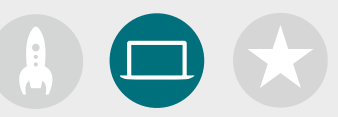

#### **3. Ihre Projekte auswählen**

Clubmaterialien sind so organisiert, dass Schwerpunkte auf App-Projektmodulen und einer App-Design-Challenge liegen. Clubmitglieder erlernen Programmierkonzepte während sie Xcode erkunden, indem sie eine Reihe von Playground Aktivitäten und geführten App-Entwicklungsprojekten abschließen. Der Kurs "In Swift entwickeln – Explorations" bietet alles, was sie zum Abschließen der einzelnen Module benötigen.

Die ersten App-Projekte erfordern keine Vorkenntnisse. Projekte werden dann zunehmend schwieriger. Überprüfen Sie die Komplexität jedes Projekts und wählen Sie einen Ausgangspunkt, der für die Programmiererfahrung Ihrer Clubmitglieder geeignet ist.

Die App-Design-Challenge kann entweder gleichzeitig mit einem anderen Modul oder als eigenständige Herausforderung abgeschlossen werden.

**[Modul 1: PhotoFrame App](#page-15-0)** 

**[Modul 2: QuestionBot App](#page-19-0)** 

**[Modul 3: ColorMix App](#page-24-0)** 

**[Modul 4: ElementQuiz App](#page-28-0)** 

**[Modul 5: App-Design-Challenge](#page-34-0)**

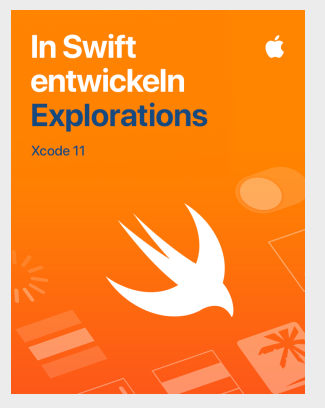

[Den Kurs herunterladen >](https://books.apple.com/at/book/id1511184157)

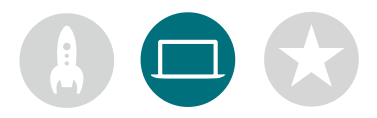

#### **4. App-Design-Challenge**

Während Clubmitglieder lernen, Apps in Xcode zu erstellen, können sie zudem damit beginnen, Ideen für Apps zu konzipieren und auszutauschen, die sie gerne erstellen möchten. Außerdem können sie dabei helfen, Prototypen für Ideen zu erstellen, die App mit Kollegen zu testen und das Benutzererlebnis zu verfeinern. Die App-Design-Challenge ermöglicht es ihnen, über ihre Programmierkenntnisse hinaus zu arbeiten und ihre Kreativität und ihren Einfallsreichtum zu entfesseln.

Clubmitglieder lernen die Funktionen erfolgreicher Apps kennen und erfahren, was sie beim Entwerfen ihrer eigenen Apps beachten müssen. Sie arbeiten sich durch ein App-Design-Tagebuch, um sich am App-Design-Prozess zu beteiligen und einen funktionierenden App-Prototyp zu entwickeln, den sie über eine App-Präsentation mit anderen teilen können. Clubmitglieder können für einen Teil jeder Session an einem App-Projekt arbeiten, und für den Rest der Zeit an ihrer eigenen App-Idee arbeiten oder Sessions zwischen Projekten abwechseln.

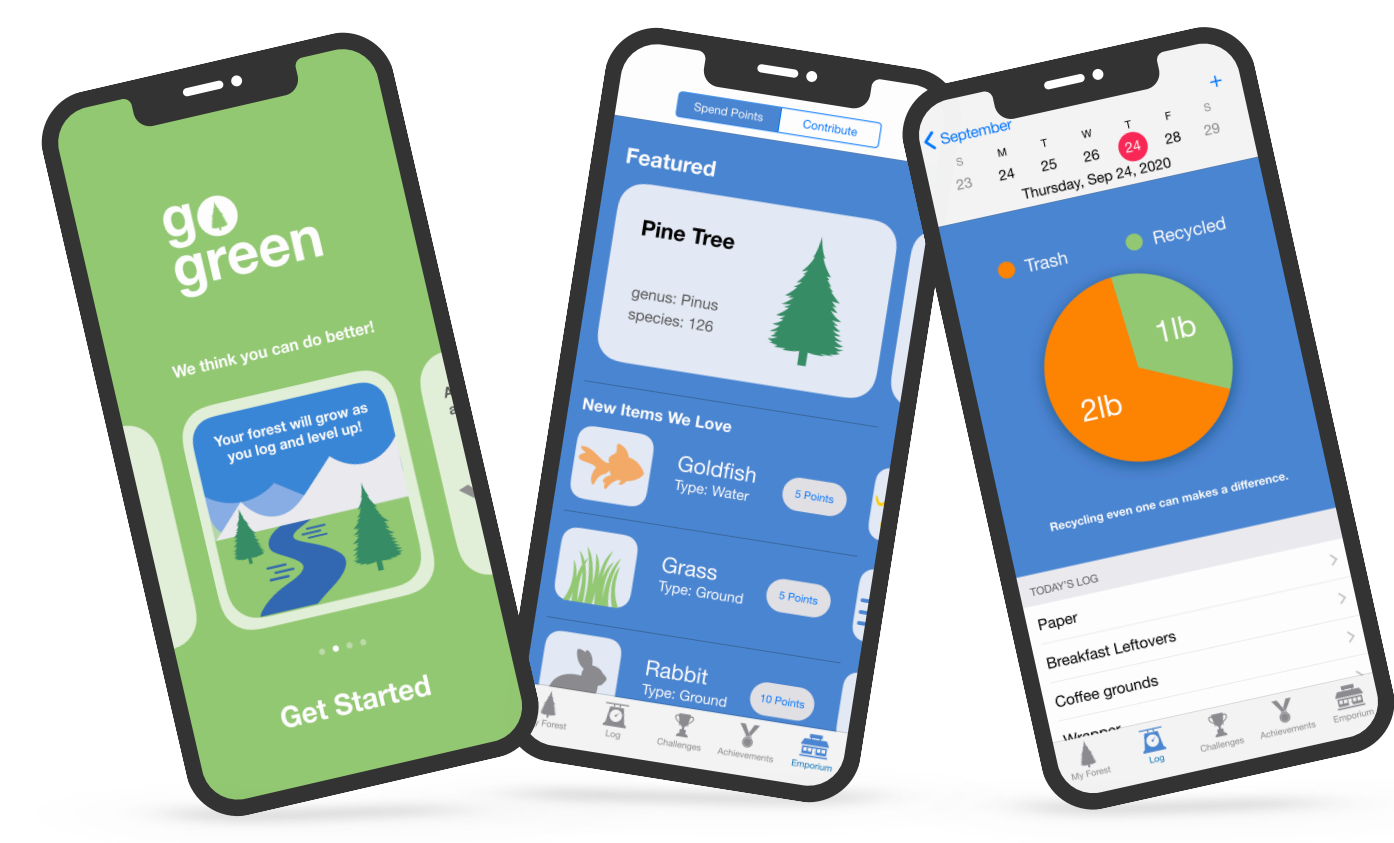

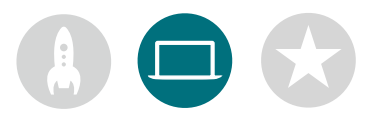

#### **5. Das Gelernte vertiefen**

Sie können außerdem Sessions hinzufügen, welche die Interessen Ihrer Mitglieder unterstützen. Sie könnten z. B. die Design- und Programmieraktivitäten erweitern, indem Sie Apps für verbundene Geräte oder für watchOS untersuchen. Oder beschäftigen Sie sich näher mit Themen wie maschinellem Lernen und Augmented Reality, um die Zukunft des App-Designs zu erkunden.

Um ein Brainstorming für das Design anzuregen, können Sie sogar Gastredner oder Entdeckungsreisen hinzufügen, um den Clubmitgliedern dabei zu helfen, das Publikum und die Designanforderungen eines Projekts besser zu verstehen.

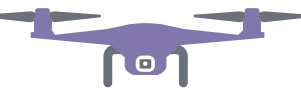

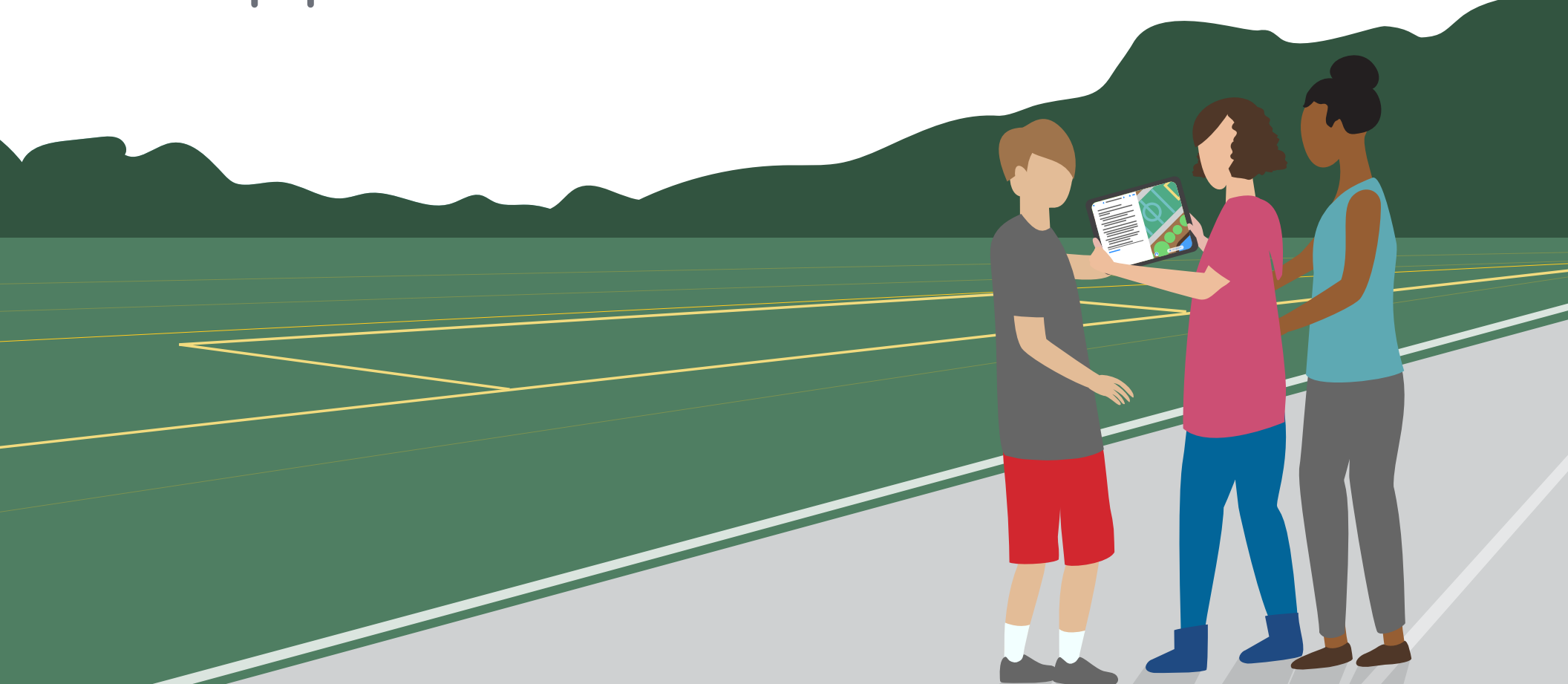

### **Anerkennen**

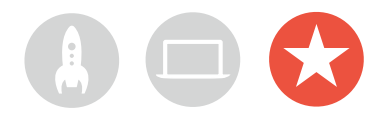

#### **Community-Event oder virtuelle App-Präsentation**

Veranstalten Sie ein Community-Event oder eine Präsentation virtueller Apps, um die breitere Community einzubeziehen und das Potenzial von Code zur Lösung aktueller Probleme zu erkunden. Diese Events sind außerdem die perfekte Gelegenheit, zu zeigen, wie talentiert Ihre Clubmitglieder sind.

**1. Das große Event planen.** Legen Sie ein Datum fest und laden Sie Kollegen, Pädagogen, Familien und Community-Mitglieder ein.

Geben Sie jedem Team die Möglichkeit, sein Projekt vorzustellen und eine kurze Fragerunde abzuhalten, entweder vor Ort oder virtuell. Wenn die Gruppe sehr groß ist, können Sie das Event in zwei Runden aufteilen und die Mitglieder ihre gegenseitigen Präsentationen ansehen lassen.

Erwägen Sie, das Event mit einer lustigen Diashow von Fotos zu beenden, die während der Clubsessions entstanden sind.

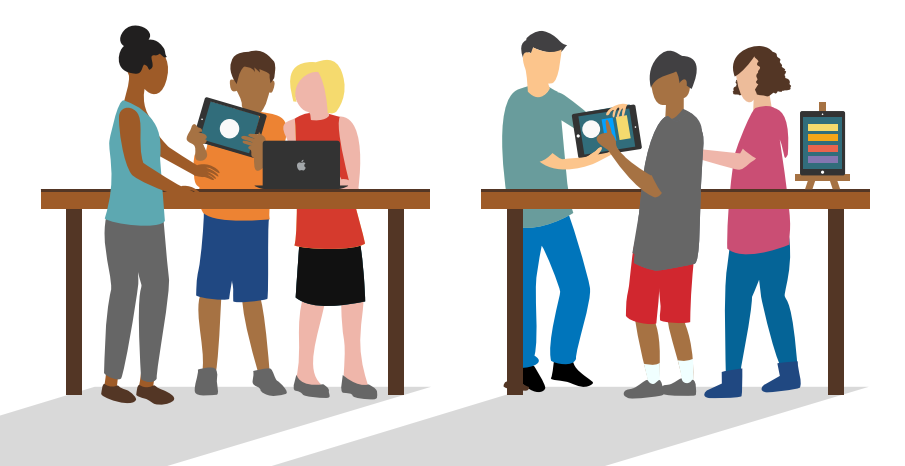

**2. Design-Awards.** Ein freundschaftlicher Wettbewerb kann einen großartigen Anreiz darstellen. Inspirieren Sie Clubmitglieder, indem Sie Auszeichnungen für spezielle Stärken beim Programmieren und Design verleihen, beispielsweise:

- Die beste Entwicklung
- Die beste Innovation
- Das beste Design
- Die beste Präsentation

Sie können auch das Publikum zur Teilnahme motivieren, indem Sie einen Publikumspreis vergeben.

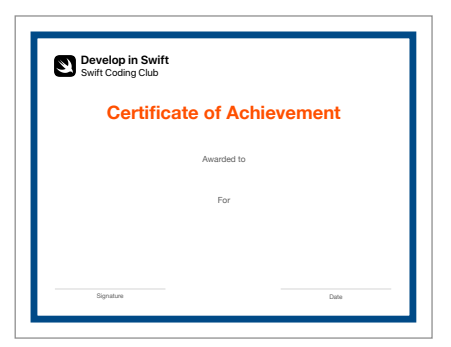

Sie können dieses [Zertifikat](http://www.apple.com/105/media/de/education/2019/coding-club-kit/xcode-certificate.pdf) laden und an verschiedene Auszeichnungen anpassen.

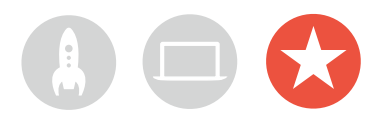

**3. Jury und Mentoren finden.** Bei diesen kann es sich um Pädagogen oder Mitarbeiter, Kollegen mit Programmierkenntnissen, Mitglieder des Schulvorstands, Experten aus der Entwickler- oder Designbranche, Führungskräfte der lokalen Community oder Einzelpersonen handeln, die von der Projektidee profitieren würden.

Die Jury muss nicht bis zur Präsentation warten, um den Club kennenzulernen. Ziehen Sie in Betracht, sie als Gastredner einzuladen, wenn die Schüler in der Brainstorming- oder Planungsphase Ihres Projekts sind, damit sie ihr Fachwissen teilen können.

**4. Teilen und inspirieren.** Überlegen Sie sich, die Präsentationen der Apps aufzuzeichnen. Teilen Sie die Aufzeichnungen mit der Community und erstellen Sie ein Video mit Highlights, um zukünftige Clubmitglieder zu inspirieren.

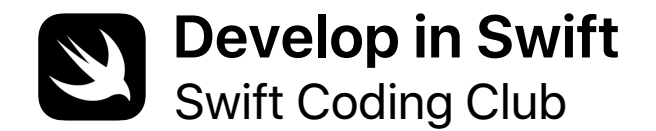

# **Certificate of Achievement**

Awarded to

For

**Signature** 

Date

# **Swift Coding Club – Module**

Modul 1: PhotoFrame App

Modul 2: QuestionBot App

Modul 3: ColorMix App

Modul 4: ElementQuiz App

Modul 5: App-Design-Challenge

# <span id="page-15-0"></span>**PhotoFrame App**

Modul 1

 $\bullet$ 

 $\sim$ 

## **PhotoFrame App**  Modul 1 – Überblick

Finden Sie heraus, wie einfach es ist, Ihre allererste App zu erstellen. In diesem Modul lernen Sie die wichtigsten Konzepte und Fähigkeiten kennen, die Sie zum Erstellen einer App benötigen, mit der grundlegende UI-Komponenten wie z. B. ein Foto angezeigt werden können. Die Grundlagen von UI-Komponenten zu verstehen, ist für das Erstellen von Apps von entscheidender Bedeutung. Daher ist es hilfreich, wenn Sie Ihre Programmier- und App-Entwicklungsfähigkeiten erweitern. Außerdem machen Sie sich in diesem Projekt mit Xcode, dem Interface Builder und dem Simulator vertraut und lernen, wie Sie sie zusammen einsetzen, um eigene Apps zu entwickeln.

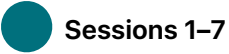

Erfahren Sie mehr über Werte und experimentieren Sie mit Werten, Variablen und Konstanten in Xcode Playgrounds.

- Playground Grundlagen
- Namensgebung und Identifier
- Konstanten und Variablen
- Strings

#### **Sessions 8–9**

Wenden Sie neue Fähigkeiten und Konzepte an, um einen "Wortspiel" Playground zu erstellen.

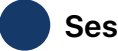

 **Sessions 10–12** 

Erstellen Sie eine PhotoFrame App in Xcode und Interface Builder.

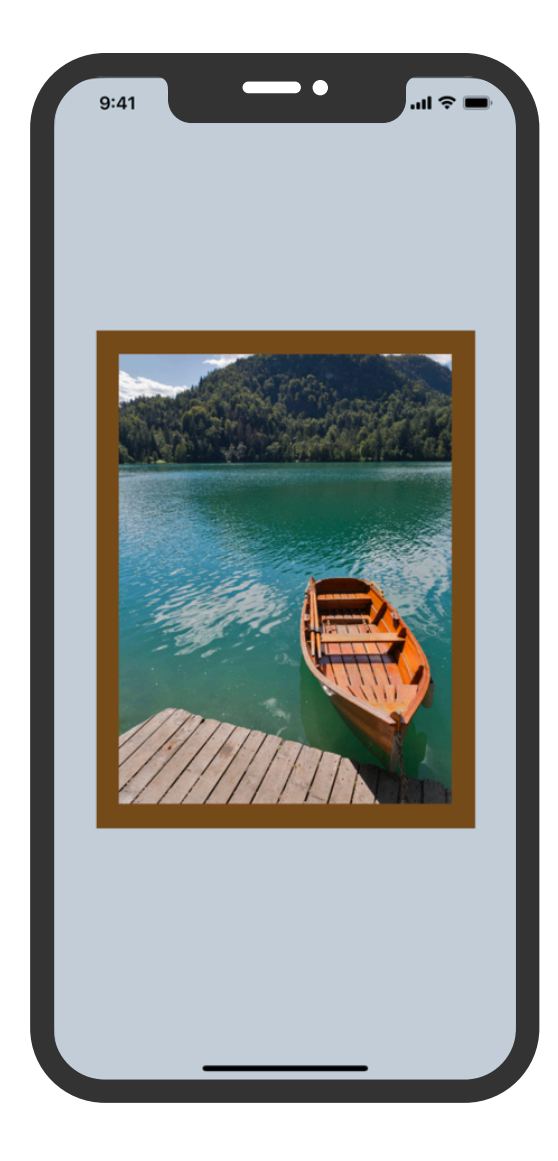

### **PhotoFrame App**

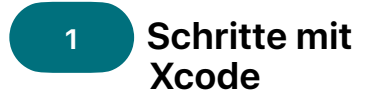

Finden Sie sich in Xcode Playgrounds zurecht und erfahren Sie, wie Sie Code in grundlegende Programme eingeben oder ändern.

**Erste Schritte:** Lernen Sie Programmiergrundlagen sowie die Rolle von Dateneingaben und Datenausgaben kennen.

Was ist Programmierung? (Seite 16) Werte (Seite 17)

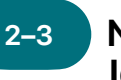

#### **Namensgebung und 1 2–3 4–5 Identifier**

Erfahren Sie mehr über die Bedeutung der Namensgebung in der Programmierung und das Erstellen einiger einfacher Programme zur Lösung von Problemen.

**Erste Schritte:** Finden Sie heraus, warum Namensgebung und Identifier wichtig sind, und benennen Sie Schlüsselkomponenten für ein neues Spiel, während Sie Ihr Design dafür skizzieren.

Namensgebung und Identifier (Seiten 19–20)

**Spielen:** Erfahren Sie, wie Sie Code eingeben und ändern.

"Playground Grundlagen" Playground (Seiten 28–30)

**Spielen:** Erstellen Sie Programme zur Lösung einfacher Probleme, mit denen Sie Ihre Benennungsfähigkeiten üben können.

"Namensgebung und Identifier" Playground (Seiten 31–34)

#### **Konstanten und Variablen**

Erfahren Sie, wie Sie Variablen und Konstanten deklarieren und ein Programm zur Protokollierung eines Ergebnisses erstellen.

**Erste Schritte:** Vergleichen Sie Variablen und Konstanten, und stellen Sie sich Ihr Leben als ein Programm vor.

Konstanten und Variablen (Seite 21)

**Spielen:** Erstellen Sie ein Programm, mit dem Sie einen Spielstand verfolgen können.

"Konstanten und Variablen" Playground (Seiten 39–42)

### **PhotoFrame App**

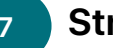

#### **Strings**

Erfahren Sie mehr über Strings und deren Verwendung in Ihrem Code, um ein einfaches Spiel zu erstellen.

**Erste Schritte:** Identifizieren Sie die wichtigsten Eigenschaften von Strings und erstellen Sie Ihre eigenen ChatBot Antworten.

Strings (Seiten 24–25)

**Spielen:** Erstellen Sie ein lustiges Spiel zum Ausfüllen von Lücken.

"Strings" Playground (Seiten 43-45)

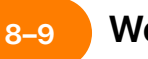

#### **Wortspiele**

Verwenden Sie Ihre Kenntnisse von Werten, Konstanten und Strings, um Wortspiele in Playgrounds zu erstellen, und lassen Sie diese dann von Clubmitgliedern ausprobieren.

**Anwenden:** Erstellen Sie ein Wortaustauschspiel, mit dem lustige Geschichten erstellt werden können.

"Wortspiele" Playground (Seiten 46-47)

#### **6–7 8–9 PhotoFrame App 10–12**

Finden Sie sich in Xcode Interface Builder zurecht und erstellen und führen Sie eine einfache App aus.

**Anwenden:** Erstellen und betrachten Sie eine App, in der ein benutzerdefiniertes Foto angezeigt wird.

PhotoFrame App-Projekt (Seiten 48–74)

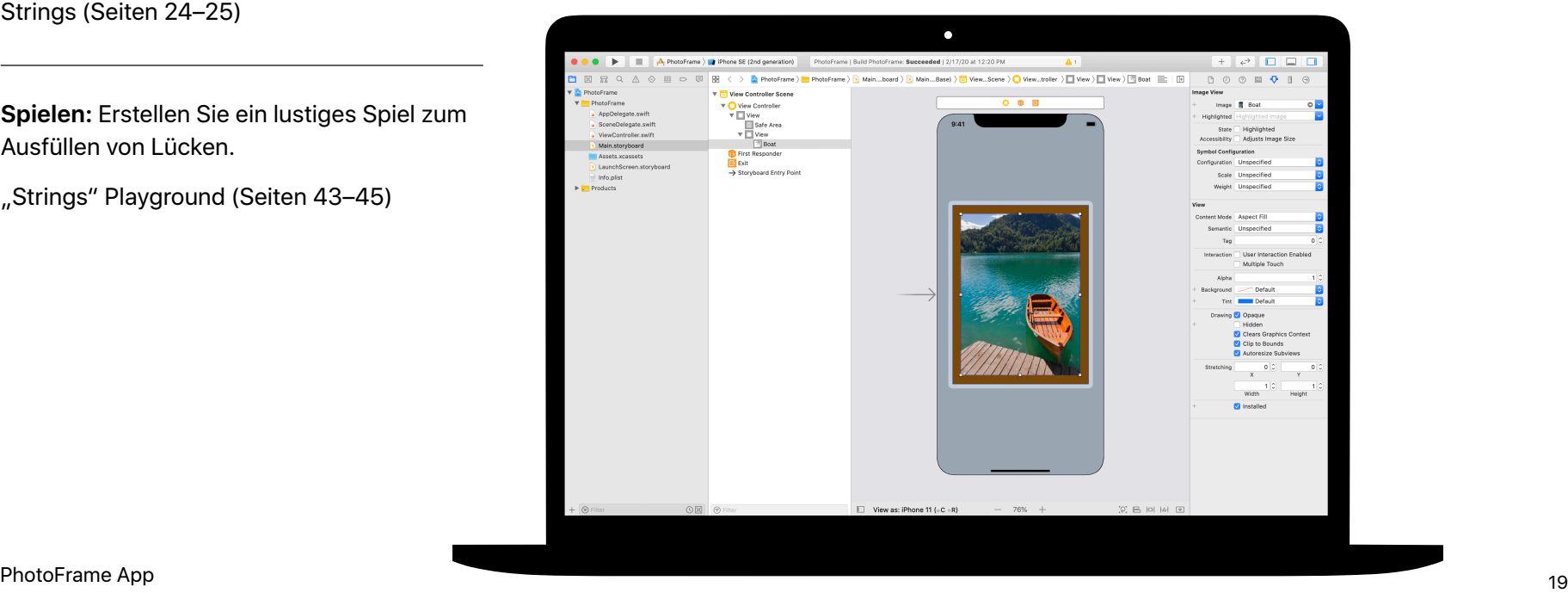

## <span id="page-19-0"></span>Modul 2

 $\sim$ 

Eine Appentwickeln **1999 – De Sterne Appentwickeln 20** 

## **QuestionBot App**  Modul 2 – Überblick

Haben Sie je eine Quiz-App verwendet oder sich gefragt, wie Siri funktioniert? Alle Apps verfügen über eine interne Logik, die ihr Verhalten definiert. Mit QuestionBot erstellen Sie eine App, die das Gehirn eines Bots enthält, der auf verschiedene Fragen unterschiedlich antwortet. Hierfür lernen Sie, wie Sie Algorithmen entwerfen, Code in Funktionen gruppieren, verschiedene Typen verwenden, und vieles mehr. Mithilfe dieses Moduls können Sie sich darauf konzentrieren, die Funktionsweise von Apps nachzuvollziehen, den Code zu erlernen, der die Benutzeroberfläche einer App steuert, und die Logik zu untersuchen, mit der eine App die menschliche Intelligenz nachahmen kann.

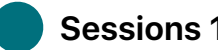

#### **Sessions 1–10**

Erfahren Sie mehr über Algorithmen als Eckpfeiler des Programmierens und experimentieren Sie mit Funktionen, Typen und Parametern in Xcode Playgrounds.

- Algorithmen
- Funktionen
- Typen
- Parameter
- Entscheidungen mit booleschen Werten treffen

#### **Sessions 11–12**

Wenden Sie neue Fähigkeiten und Konzepte an, um Tanzroutinen im "BoogieBot" Playground zu erstellen.

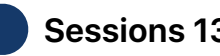

#### **Sessions 13–14**

Fügen Sie in Xcode Funktionen hinzu, um das "Gehirn" einer QuestionBot App so zu programmieren, dass es Fragen beantworten kann.

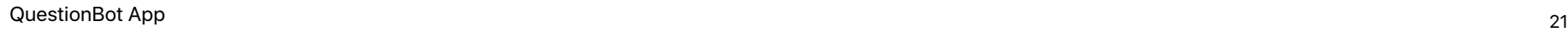

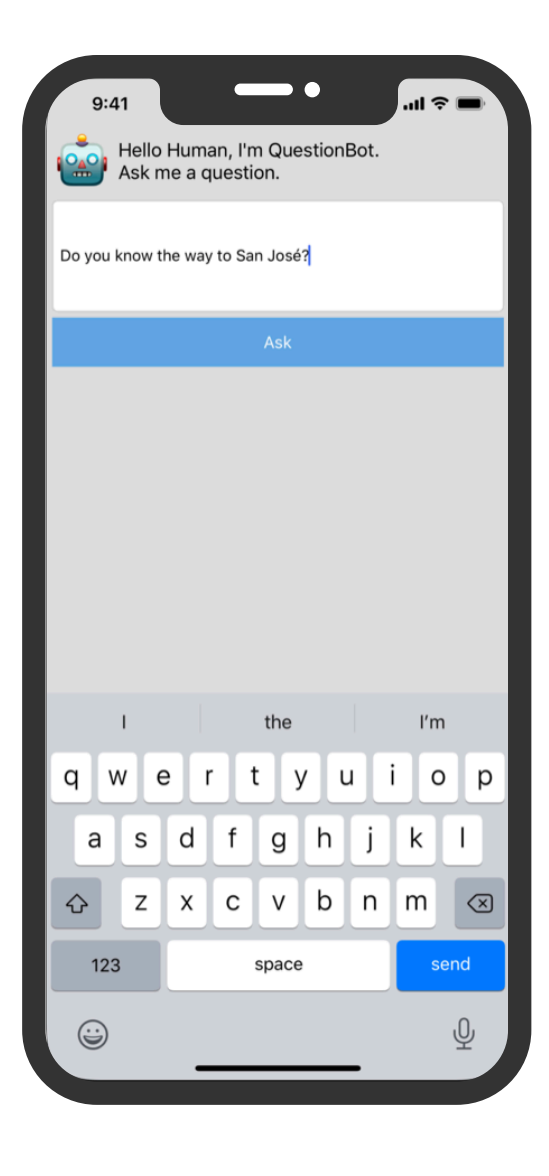

#### **Algorithmen 1–2 3–4 5–6**

Erfahren Sie mehr über Algorithmen als wichtiges Programmierwerkzeug und üben Sie das Entwerfen von Algorithmen zum Lösen alltäglicher Probleme.

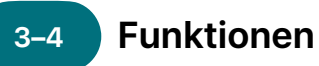

Erfahren Sie etwas über Funktionen zum Erstellen wiederverwendbarer Abschnitte von Code und erstellen Sie einen Song-Generator.

 **Typen** 

Erfahren Sie mehr darüber, verschiedene Datentypen mithilfe von Typen zu unterscheiden, und erstellen Sie ein Programm zur Durchführung einfacher Berechnungen.

#### **Erste Schritte:** Verwenden Sie

Sequenzierung und Auswahl in Algorithmen, um einfache Probleme zu lösen. Entwerfen Sie einen Algorithmus für ein Programm, das die Musik an Ihre Stimmung anpasst.

Algorithmen (Seite 110) Sequenzierung (Seite 111) Auswahl (Seite 112)

**Erste Schritte:** Üben Sie das Gruppieren von Anweisungen unter Funktionen in einem vertrauten Kontext, z. B. für das Vorbereiten eines Abendessens.

Funktionen (Seiten 113–115)

**Spielen:** Erstellen Sie ein Programm, das ein sich wiederholendes Lied erstellt.

"Funktionen" Playground (Seiten 122–125)

**Erste Schritte:** Untersuchen Sie Typen als eine Methode, um Werte zu beschreiben, und denken Sie über die Arten von Teilen nach, die Sie in einer Konstruktionsaufgabe verwenden würden.

Typen (Seiten 116–117)

**Spielen:** Erstellen Sie ein Programm, das einfache Berechnungen durchführt.

"Typen" Playground (Seiten 126-128)

#### **7–8 9–10**

Erfahren Sie etwas über die Verwendung von Parametern zur Definition von Eingaben für Funktionen und erstellen Sie ein Programm, das verschiedene Sätze basierend auf den von Ihnen eingegebenen Werten ausgibt.

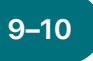

#### **Parameter** 11–12  **booleschen Werten treffen**

Erfahren Sie, wie leistungsstark der boolesche Typ sein kann, und erstellen Sie ein Programm, um zu ermitteln, ob ein bestimmtes Jahr ein Schaltjahr ist.

 **BoogieBot** 

Erstellen Sie anhand von Funktionen komplexe Tanzroutinen aus mehreren kleineren Abschnitten und teilen Sie diese mit anderen in Form animierter Bilder.

**Erste Schritte:** Verwenden Sie Parameter, um Ihre Funktionen flexibler zu machen, und verfeinern Sie Ihre Funktionen für das Zubereiten des Abendessens, um bestimmten Anforderungen gerecht zu werden.

Parameter (Seiten 117–118)

**Spielen:** Erstellen Sie ein Programm, das Funktionen verwendet, um unterschiedliche Sätze basierend auf den von Ihnen eingegebenen Werten auszugeben.

"Parameter und Ergebnisse" Playground (Seiten 129–131)

**Erste Schritte:** Entdecken Sie boolesche Werte und setzen Sie sie ein, um einem Roboter aus einer schwierigen Situation herauszuhelfen.

Entscheidungen mit booleschen Werten treffen(Seite 119)

**Spielen:** Erstellen Sie ein Programm, das ermittelt, ob es sich bei einem Jahr um ein Schaltjahr handelt.

"Entscheidungen treffen" Playground (Seiten 132–135)

**Anwenden:** Erstellen Sie Tanzroutinen für BoogieBot und speichern Sie Ihre Kreationen als animierte Bilder.

"BoogieBot" Playground (Seite 136)

#### **QuestionBot 13–14**

Erstellen Sie die Logik einer QuestionBot App so, dass sie auf verschiedene Fragen unterschiedlich reagiert.

**Anwenden:** Programmieren Sie das "Gehirn" einer QuestionBot App, um zu entscheiden, wie es Fragen beantwortet. Lernen Sie dabei, wie Sie Ihren Code testen und Fehler beheben.

QuestionBot App-Projekt (Seiten 138–151)

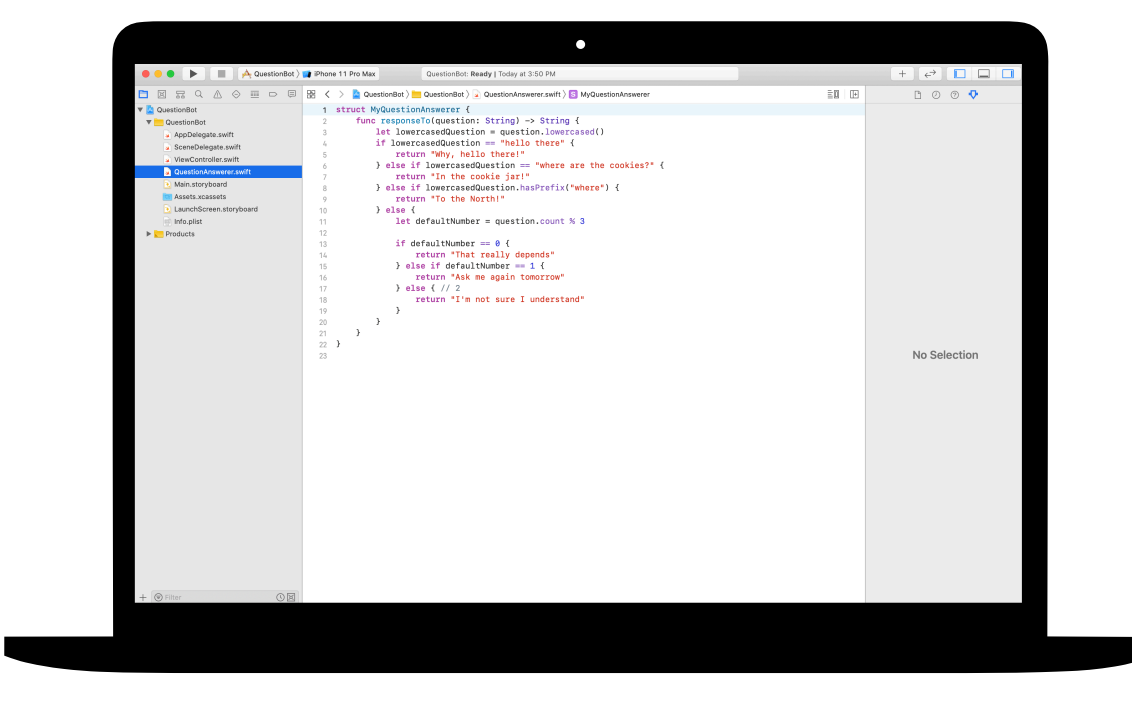

# <span id="page-24-0"></span>**ColorMix App**  Modul 3

 $\sim$ 

Eine Appentwickeln **1. De la Sterne Appentwickeln 25 (will strategy for the sterne Appentwickeln** 25

## **ColorMix App**  Modul 3 – Überblick

Denken Sie über die iPhone Benutzeroberfläche (User Interface, UI) nach. Bisher haben Sie Apps aus grundlegenden UI-Elementen erstellt und gelernt, wie Sie die Logik hinter der UI erstellen. Mit ColorMix lernen Sie, wie Sie eine interaktive App mit Steuerelementen wie Schaltflächen und Schaltern erstellen. Noch wichtiger ist, dass Sie lernen, wie Sie diese visuellen UI-Elemente mit Swift Code verbinden, damit sie so funktionieren, wie Sie es wollen. Um dies zu erreichen, lernen Sie, wie Sie Ihre eigenen benutzerdefinierten Typen mit Eigenschaften und Methoden definieren, Instanzen von Typen verwenden und Daten in Arrays sammeln. Am Ende steht Ihnen ColorMix zur Verfügung: eine App, die alle Farben des Regenbogens und mehr durch das Mischen von Rot, Grün und Blau generieren kann.

#### **Sessions 1–6**

Erfahren Sie mehr über das Organisieren von Daten, experimentieren Sie mit dem Definieren von Methoden und Eigenschaften für einen benutzerdefinierten Typ und arbeiten Sie in Xcode Playgrounds mit Arrays.

- Instanzen, Methoden und Eigenschaften
- Arrays und Schleifen
- Strukturen

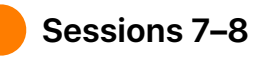

Erfahren Sie, wie Grafiken erstellt werden, und erstellen Sie dann Grafiken, Emoji und animierte Strichzeichnungen, Pixel für Pixel.

#### **Sessions 9–12**

Erstellen Sie eine ColorMix App, indem Sie der Benutzeroberfläche Schalter und Regler hinzufügen.

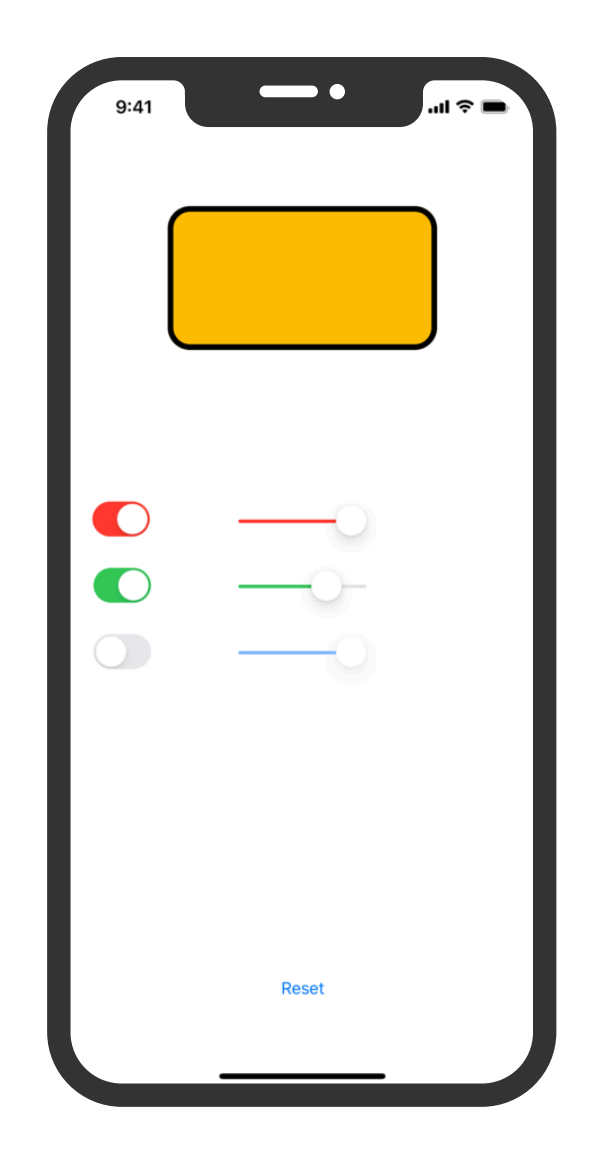

### **ColorMix App**

## **und Eigenschaften**

Lernen Sie, Instanzen von Typen zu erstellen und wie Sie deren Methoden und Eigenschaften verwenden. Programmieren Sie anschließend einen Tanzwettbewerb zwischen Robotern.

**Erste Schritte:** Erfahren Sie, wie Typen Methoden und Eigenschaften definieren, und experimentieren Sie mit dem Beschreiben von Methoden und Eigenschaften für verschiedene Tierarten.

Instanzen, Methoden und Eigenschaften (Seite 185)

**Spielen:** Erstellen Sie ein Programm, um einen Tanzwettbewerb zwischen zwei Robotern abzuhalten.

"Instanzen, Methoden und Eigenschaften" Playground (Seiten 197–199)

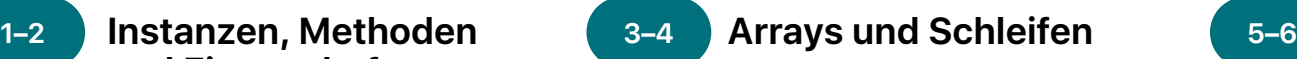

Erfahren Sie, wie Sie Daten in Arrays anordnen und diese mithilfe von Schleifen verarbeiten können. Erstellen Sie zudem ein Programm, um Stimmen zu zählen, den Fortschritt zu verfolgen und nach Keywords zu suchen.

#### **Strukturen**

Erfahren Sie, wie Sie benutzerdefinierte Typen mit Strukturen erstellen, und verwenden Sie einen benutzerdefinierten Typ, um eine Herausforderung bei der Programmierung zu meistern.

**Erste Schritte:** Verwenden Sie Iteration in Ihren Algorithmen und verwenden Sie Schleifen, um mit Elementen in Arrays zu arbeiten. Erstellen Sie einen Algorithmus, der den Spielfluss eines Brettspiels beschreibt, und überlegen Sie, wie Sie mit einer Sammlung arbeiten können.

Listen und Arrays (Seite 186) Algorithmen: Iteration (Seiten 187–188) Schleifen (Seite 189) Arbeiten mit Arrays – Suche (Seiten 190–191)

**Spielen:** Erstellen Sie Programme, um Stimmen zu zählen, Ihren Fortschritt in Richtung eines täglichen Ziels zu verfolgen und Nachrichten nach Keywords zu filtern.

"Arrays und Schleifen" Playground (Seiten 200–203)

**Erste Schritte:** Definieren Sie Ihre eigenen Typen mit Strukturen und erstellen Sie einen benutzerdefinierten Typ für ein Tier Ihrer Wahl.

Definieren eigener Typen mit Strukturen (Seiten 192–193)

**Spielen:** Erstellen Sie ein Programm, das einen benutzerdefinierten Typ verwendet, um ein Problem zu lösen.

"Strukturen" Playground (Seiten 204-206)

### **ColorMix App**

#### **Pixelkunst 7–8 9–12**

Lernen Sie, wie Grafiken erstellt werden, und erstellen Sie dann Ihre eigenen Grafiken, Pixel für Pixel.

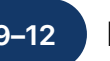

#### **Farbauswahl**

Erfahren Sie, wie Sie mithilfe von Aktionen und Outlets Ihren Swift Code mit der Benutzeroberfläche Ihrer App verbinden.

**Anwenden:** Schreiben Sie Code für handgefertigte Grafiken, Emojis und animierte Strichzeichnungen.

"Pixelkunst" Playground (Seiten 216-217)

**Anwenden:** Erstellen Sie eine App mit Schaltern, Reglern und Schaltflächen, mit denen Sie Ihre eigenen Farben mischen können.

ColorMix App-Projekt (Seiten 303–346)

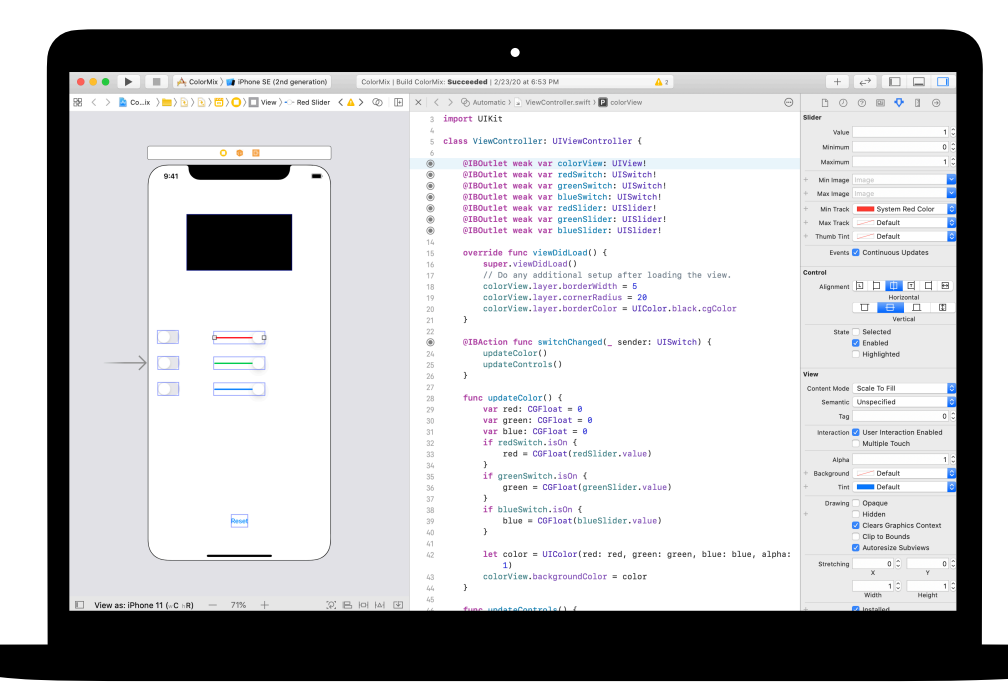

<span id="page-28-0"></span>Modul 4

Eine App entwickeln 29

## **ElementQuiz App**  Modul 4 – Überblick

Die meisten Leute verwenden Apps, um damit ein konkretes Problem zu lösen – z. B. um sich besser zu organisieren, ihre Finanzen zu verwalten oder Wegbeschreibungen zu erhalten. Mit ElementQuiz erstellen Sie eine App, die Schülern dabei hilft, sich die Elemente des Periodensystems zu merken. Sie lernen Enums kennen und wenden Ihr Lernen anschließend an, um eine unabhängige App-Herausforderung Ihrer Wahl anzugehen. Sie können eine MemeMaker App oder ein "Schere, Stein, Papier"-Spiel erstellen, oder die ElementQuiz App auf die nächste Stufe heben.

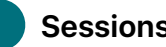

#### **Sessions 1–4**

Befolgen Sie die Schritte, um die Flash-Card-Oberfläche einer ElementQuiz App zu erstellen.

#### **Sessions 5–6**

Erfahren Sie mehr über Enums und erstellen Sie ein Programm, um Stimmen zu zählen.

• Enums und Switch

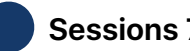

 **Sessions 7–12** 

Wählen Sie eines von drei zu erstellenden App-Projekten aus.

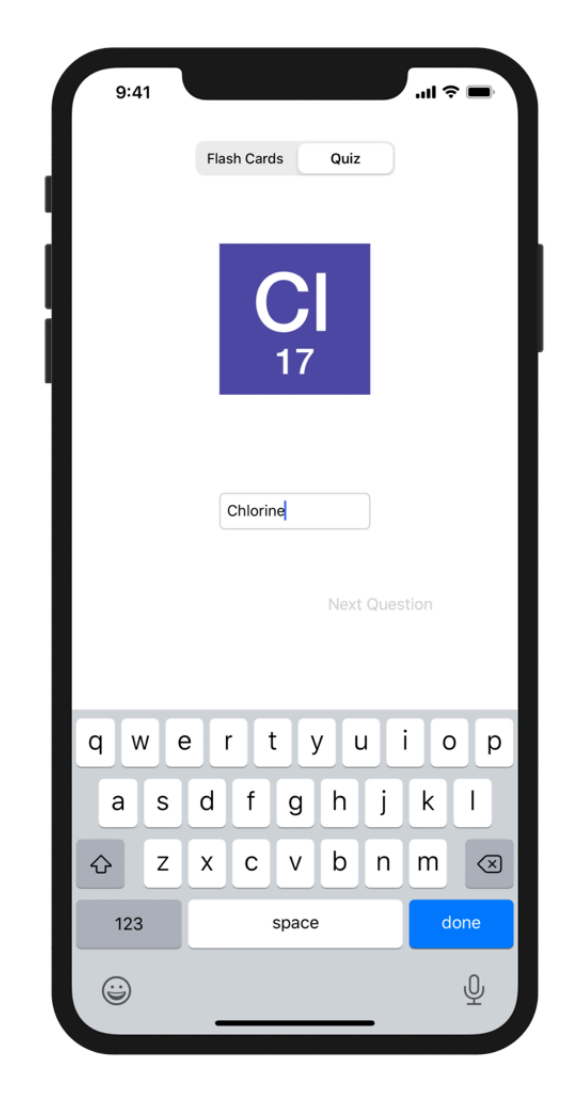

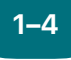

 **ElementQuiz App: 1–4 5–6 Teil A** 

Erfahren Sie, wie Sie eine Flash-Card-App erstellen, mit der Sie sich Elemente im Periodensystem merken können.

**Anwenden:** Erstellen Sie eine Quiz App mit einer Flash-Card-Oberfläche, mit der Benutzer die chemischen Symbole von Elementen lernen können.

ElementQuiz App-Projekt, Teile 1–3 (Seiten 402–417)

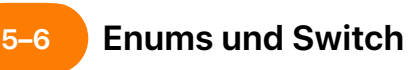

Erfahren Sie mehr über Enums und erstellen Sie ein Programm, um Stimmen zu zählen.

**Spielen:** Erstellen Sie ein Programm, das die Ergebnisse von Umfragen zählt.

"Enums und Switch" Playground (Seiten 207–209)

Wählen Sie für die Sessions 7 bis 12 eines der folgenden drei App-Projekte aus. Sterne zeigen den Schwierigkeitsgrad an.

#### **MemeMaker App ★ 7–12**

Erfahren Sie, wie Sie mithilfe segmentierter Steuerelemente verschiedene Beschriftungen über oder unter einem Bild anzeigen. Da die Steuerelemente unabhängig voneinander sind, können Sie den Text mischen, um personalisierte Kombinationen zu erstellen. Erfahren Sie, wie Sie mithilfe der Gestenerkennung Beschriftungen über den Bildschirm ziehen können.

**Anwenden:** Erstellen Sie eine App, mit der Sie Fotos lustige, benutzerdefinierte Bildunterschriften hinzufügen können, die Ihrer Stimmung entsprechen.

MemeMaker App-Projekt (Seiten 385–400)

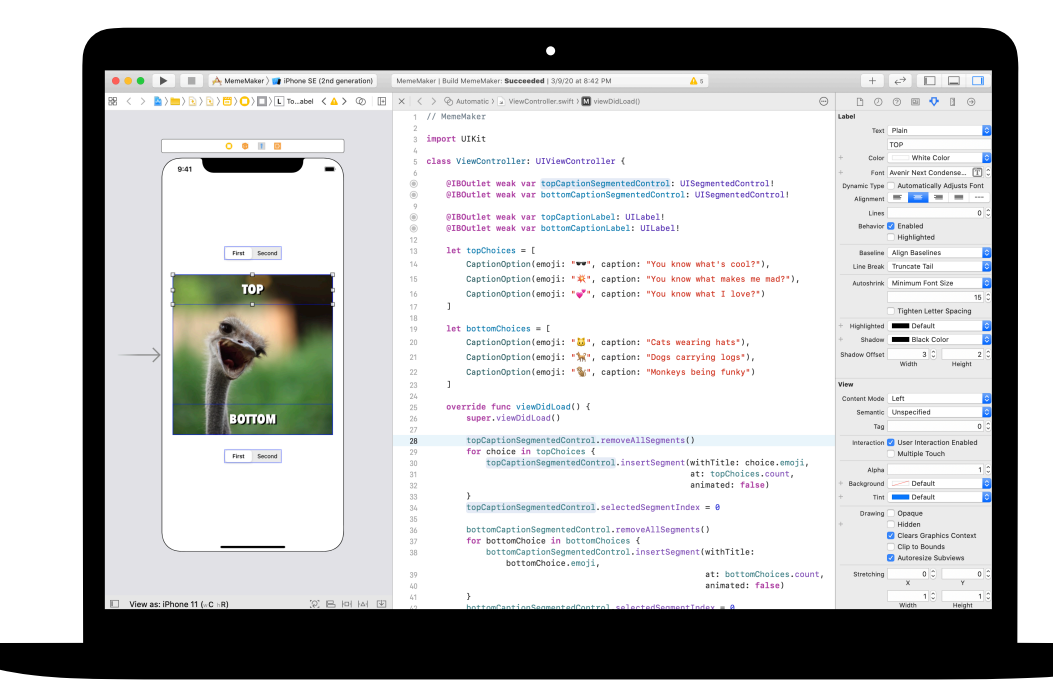

#### **7–12**

#### **A** "Schere, Stein, Papier" App

Erfahren Sie, wie Sie Strukturen und Enums anpassen, um das Modell und die Logik für ein "Schere, Stein, Papier"-Spiel zu erstellen. Verwenden Sie Zufallszahlen, damit Benutzer endlos gegen den Computer spielen können.

**Anwenden:** Erstellen Sie eine Spiele-App mit Emojis und Schaltflächen.

Schere, Stein, Papiers App-Projekt (Seiten 369–384)

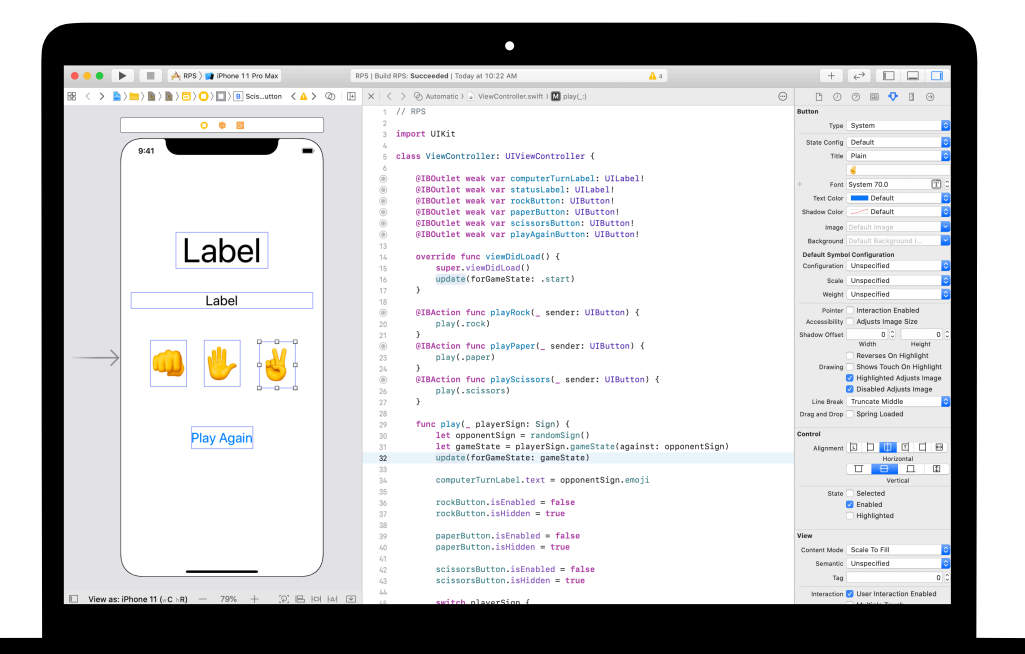

#### **7–12**

#### **ElementQuiz App: Teil B ★★★**

Erfahren Sie, wie Sie mit der Texteingabe umgehen, um einen bewerteten Quizmodus in der ElementQuiz App zu erstellen. Erfahren Sie, wie Sie die Logik der Benutzeroberfläche strukturieren und Ihren Code überarbeiten, wenn dieser komplexer wird.

**Anwenden:** Erweitern Sie die Quiz App um einen Modus, in dem Punkte gezählt werden.

ElementQuiz App-Projekt, Teile 4–10 (Seiten 417–468)

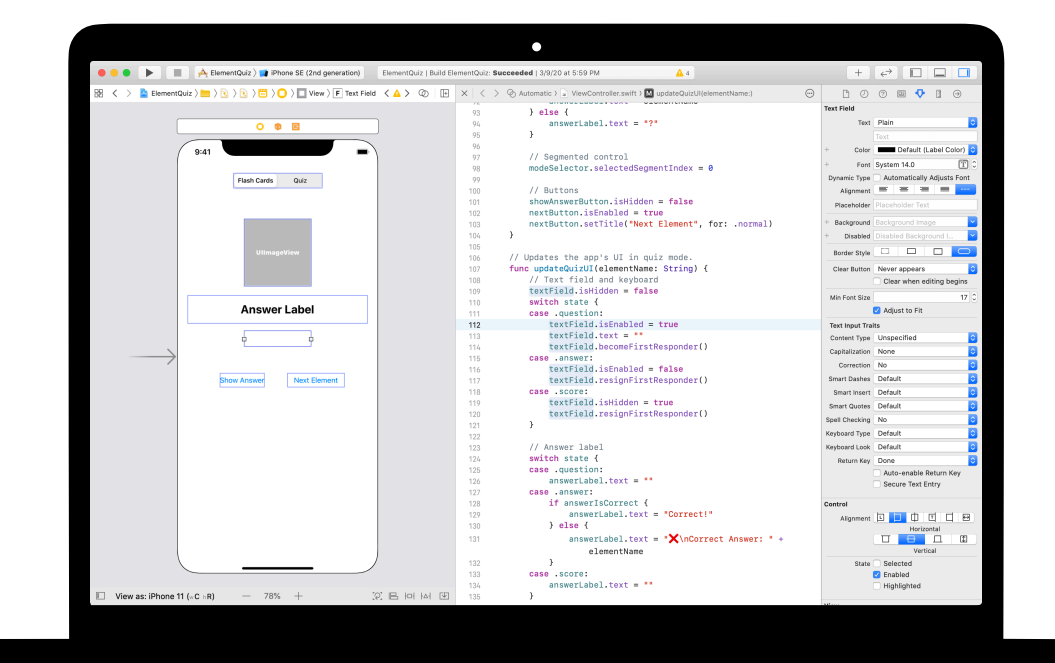

# <span id="page-34-0"></span>**App-Design-Challenge**  Modul 5

 $\sim$ 

Eine Appentwickeln 35 (William Company of the Company of the Company of the Company of the Company of the Company of the Company of the Company of the Company of the Company of the Company of the Company of the Company of

## **App-Design-Challenge**  Modul 5 – Überblick

In diesem Modul entwickeln die Clubmitglieder in kleinen Teams eine App, die zur Lösung eines Problems in ihrer Community beiträgt. Das Modul führt sie durch einen Entwurfsprozess, in dem Ideen durch Brainstorming gewonnen, ihre Apps geplant, ein funktionierender Prototyp in Keynote erstellt und die Apps schlussendlich bewertet werden. Alle Teams erstellen dann ein App-Vorstellungsvideo, in dem sie ihren Prozess dokumentieren und ihre Apps präsentieren.

Clubmitglieder zeichnen ihre Ideen in einem [App-Design-Tagebuch](https://education-static.apple.com/geo/at/education/2020/coding-club-kit/appjournal.key.zip) auf und halten ihre Fortschritte fest, während sie den Designzyklus durchlaufen. Durch das Dokumentieren ihres Designprozesses können sie ihre App-Projekte wiederholen und verbessern. Es ist auch als Referenz und als Startpunkt für zukünftige Projekte sehr nützlich.

Veranstalten Sie am Ende dieses Moduls eine App-Präsentation, um den Einfallsreichtum Ihrer Clubmitglieder zu zelebrieren.

#### **Sessions – Überblick**

Brainstorming: 3 Sessions

Planung: 2 Sessions

Prototyp: 4 Sessions

Beurteilung: 2 Sessions

Vorstellung: 1 Session

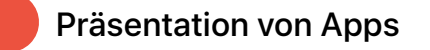

#### **Ressourcen**

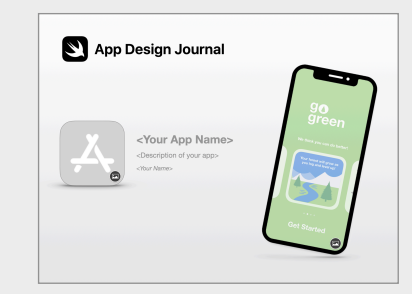

**App-Design-Tagebuch**

### **App-Design-Challenge**

#### 1–3 **Brainstorming 11–5 Planen** 11–3 **6–9**

Entdecken Sie App-Ideen und bestimmen Sie den Zweck, die Zielgruppe und den Fokus Ihrer App.

#### **Brainstorming**

- Zweck
- Ideen
- Zielgruppe
- Fokus
- Wiederholen

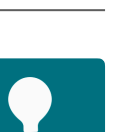

#### **Planen**

- UI/UX
- iOS Features

 **Planen** 

Überlegen Sie, wie Sie in Ihrer App

wichtigsten Designelemente für die Benutzeroberfläche (UI) der App kennen.

iOS Features verwenden und lernen Sie die

• Design

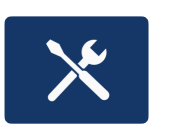

#### **Prototyp**

- Design
- Flussdiagramm

 **Prototyp** 

Entwickeln Sie die Benutzeroberfläche Ihrer App, bereiten Sie ein Storyboard für Ihre Bildschirme vor und erstellen Sie einen

funktionierenden Prototyp Ihrer App in Keynote.

• Erstellen

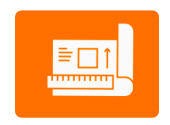

### **App-Design-Challenge**

### **10–11**

### **Beurteilen**

Testen Sie Ihren Prototyp mit Freunden und Mitgliedern der Community. Überarbeiten Sie danach Ihr Design anhand des Feedbacks.

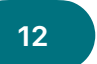

### **App-Vorstellung**

Erstellen Sie eine dreiminütige Präsentation oder ein Video Ihrer App-Vorstellung. Beschreiben Sie darin das Problem, zu dessen Lösung Ihre App einen Beitrag leisten soll, und wie sie das tut.

#### **Beurteilen**

- Beobachtung
- Interview

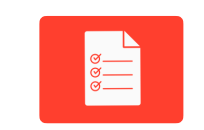

### **Präsentation von Apps**

Zeigen Sie die App-Prototypen und Vorstellungen im Rahmen einer App-Präsentation einem größeren Publikum. Sie finden Inspiration für die Planung und Durchführung Ihres Events im [Leitfaden zur Präsentation von Apps.](http://apple.co/developinswiftappshowcaseguide)

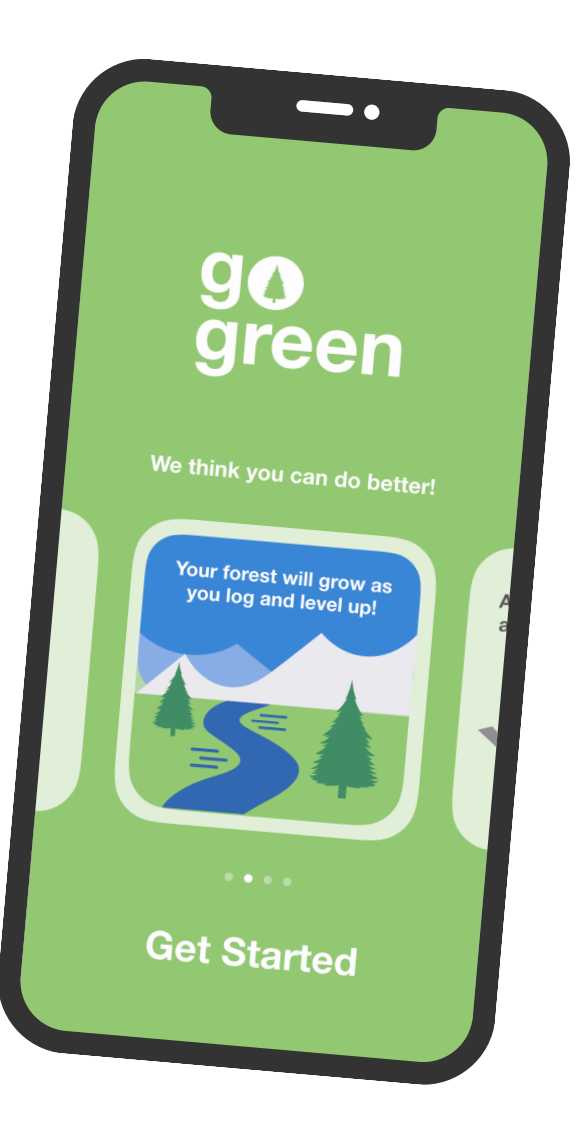

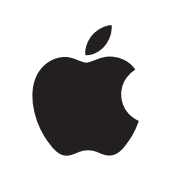

© 2020 Apple Inc. Alle Rechte vorbehalten. Apple, das Apple Logo, Apple TV, Apple Watch, iPad, iPhone, Keynote, Mac, MacBook Pro, macOS, Siri, Swift, Swift Playgrounds, das Swift Logo, watchOS und Xcode sind Marken von Apple Inc., die in den USA und weiteren Ländern eingetragen sind. tvOS ist eine Marke der Apple Inc. App Store ist eine Dienstleistungsmarke der Apple Inc., die in den USA und weiteren Ländern eingetragen ist. IOS ist eine Marke oder eingetragene Marke von Cisco in den USA und weiteren Ländern und wird unter Lizenz verwendet. Andere hier genannte Produkt- und Herstellernamen sind möglicherweise Marken der jeweiligen Unternehmen. Juli 2020